## 背景画像との合成

背景画像を『3Dマイホームデザイナー』の背景に設定します。 視点数値設定で周りの背景に合致するようサイズ、仰角、方向を調整します。なお、 背景に傾斜がある場合には【<u>傾き</u>】も調整します。

次にレンダリング後の画像が背景に合致するよう光源設定の仰角、方向、明るさを調 整します。

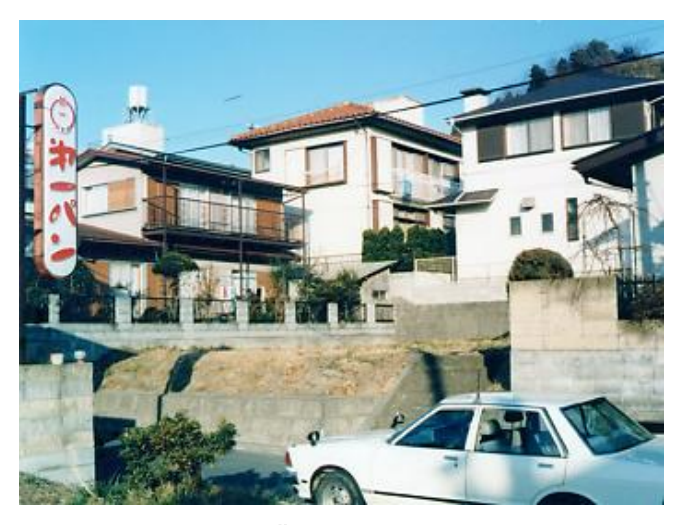

背景の原画

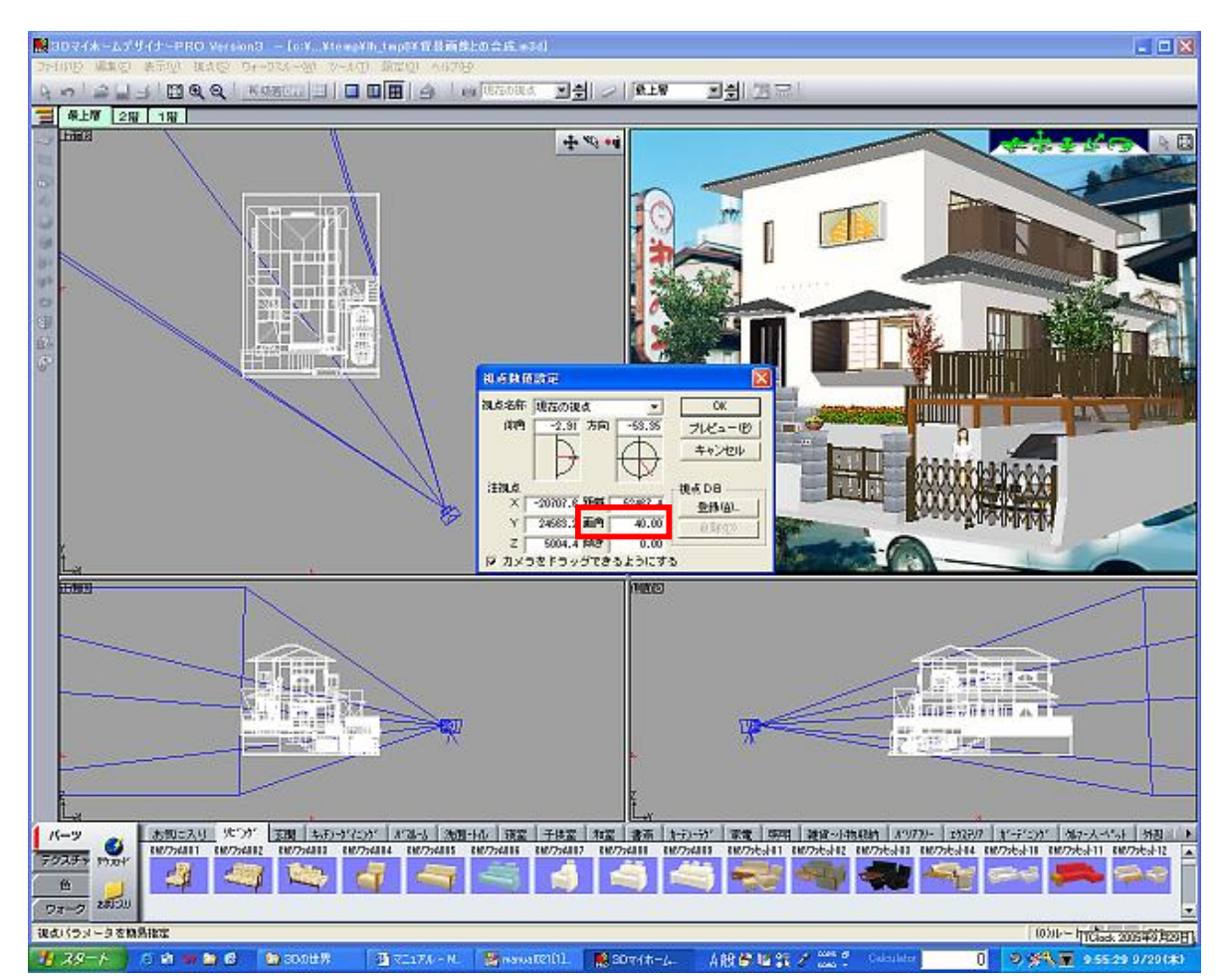

視点、光源の調整

レンダリング結果に満足できれば前景を付け加えます。グラフィックソフトを使い背 景の原画より<mark>前景の</mark>みを切り出しレンダリング画像に合成します。 細かい修正を加え完成です。

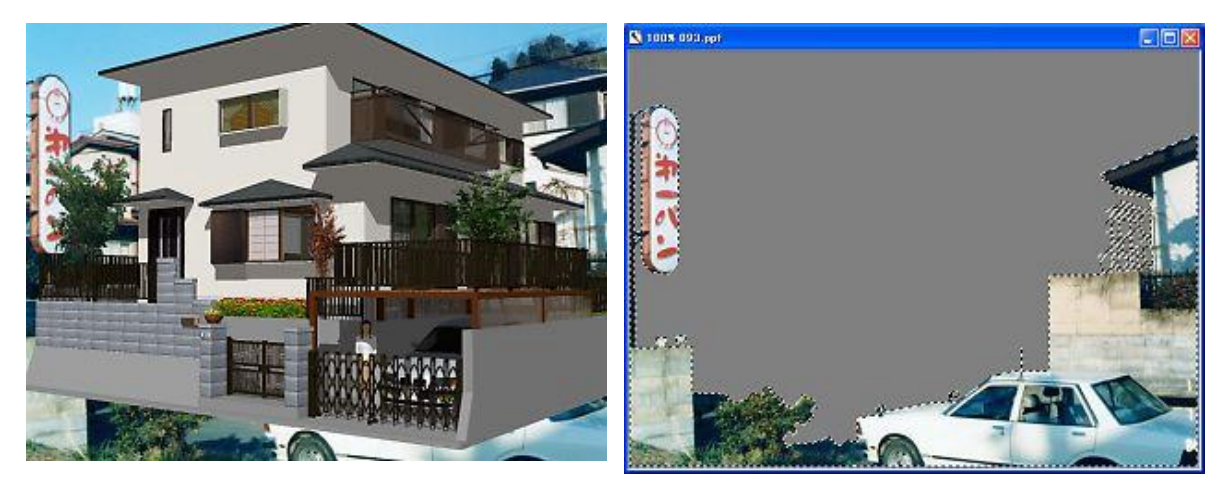

レンダリング画像 みんちゃん 前景のくり抜き

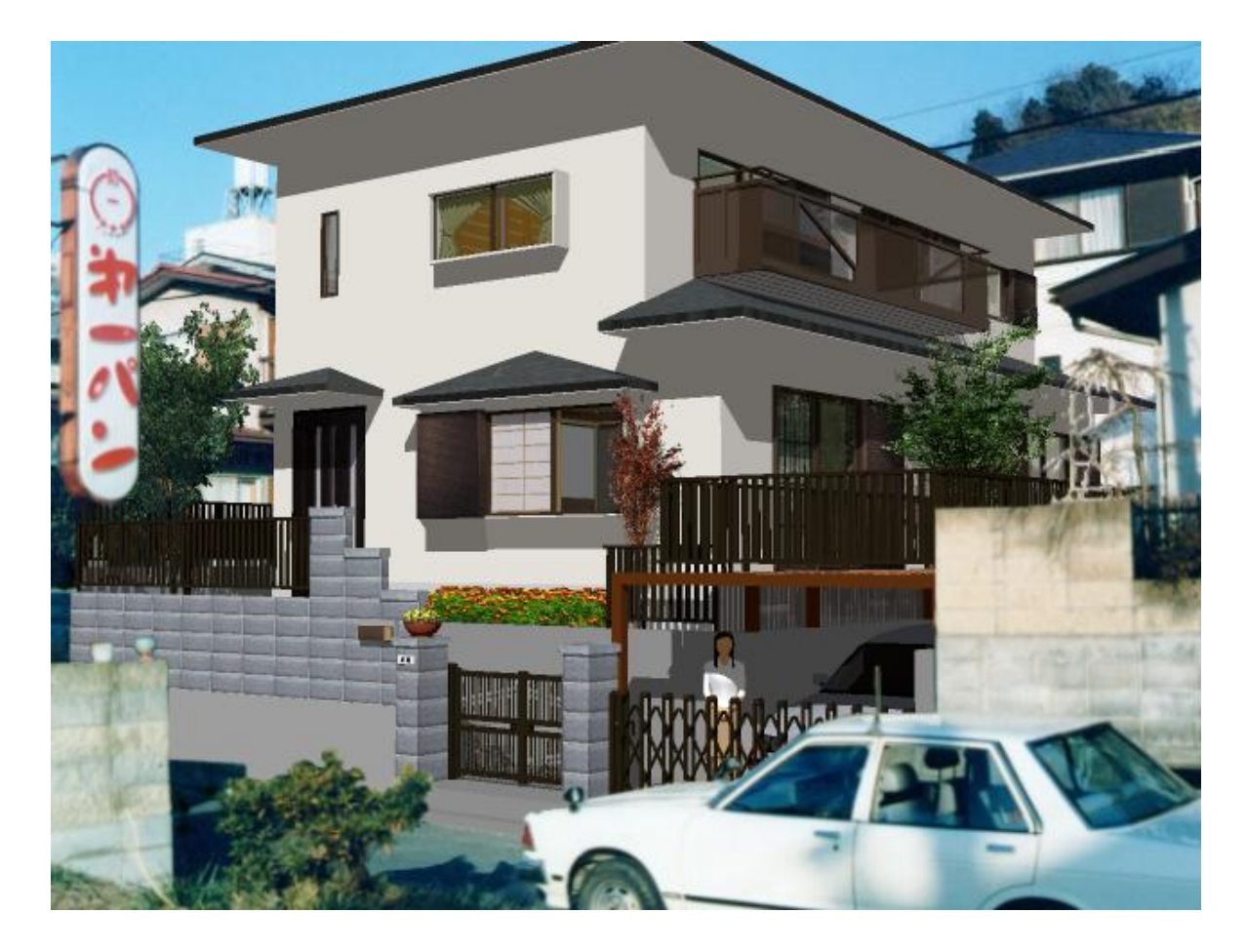

前景の貼付け、細かい修正で完成